# Page Content

This is the template used for loading general content to a page, and it is the most used content template in the Rhodes University TerminalFour.

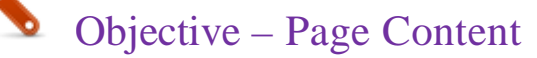

• To add general content is added to a page/section.

Below is a step-by-step process of how you will go about adding content using page content.

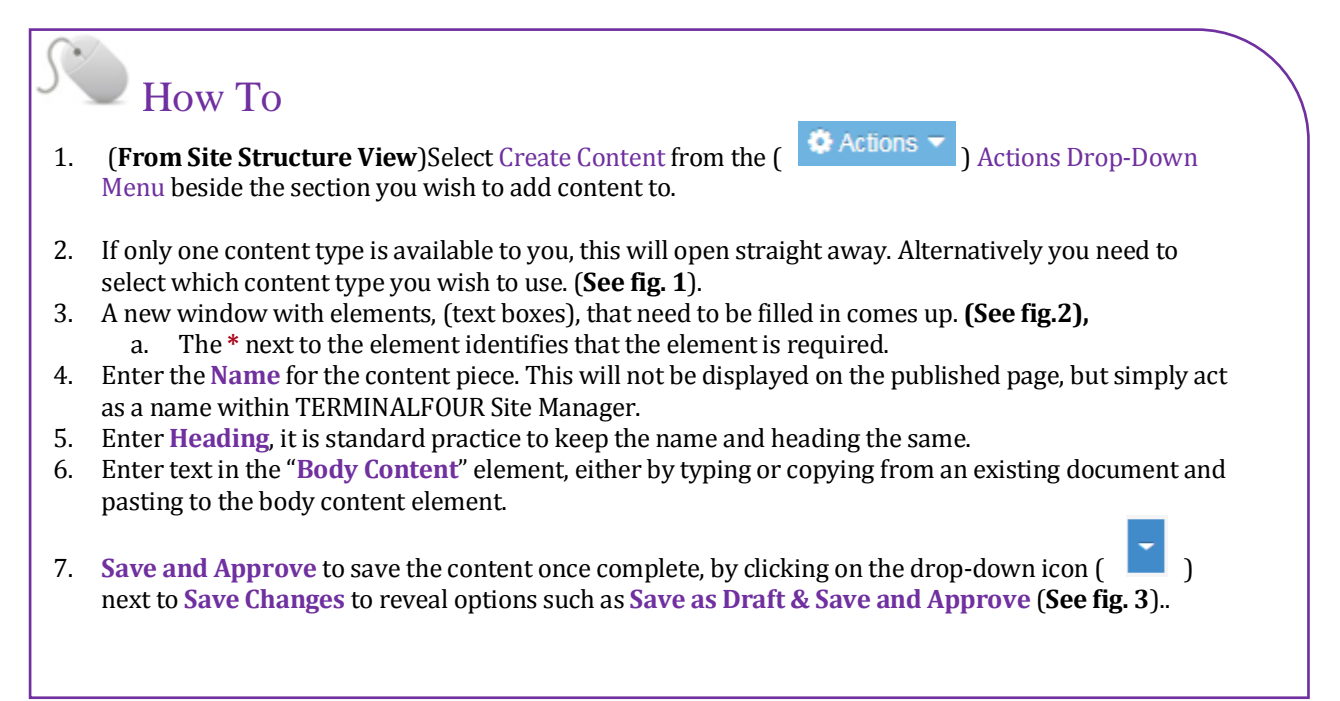

### Choose content type

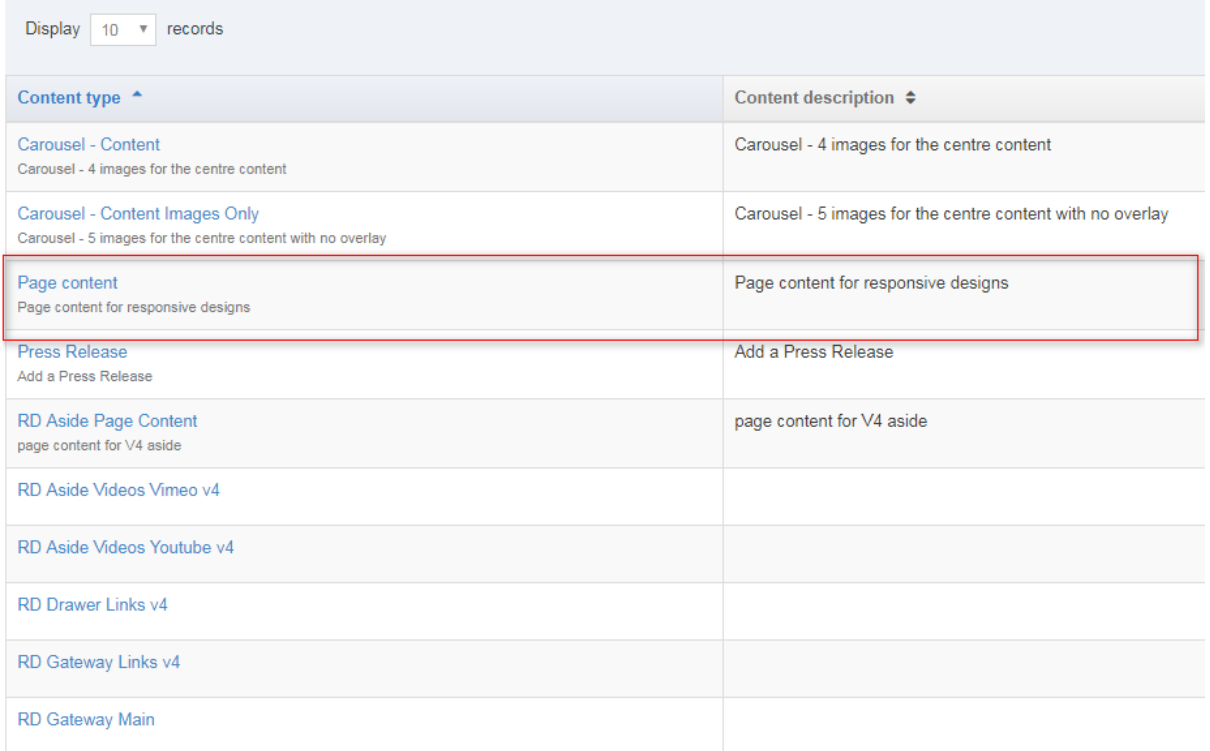

#### *Figure 1: Choosing the Page Content template*

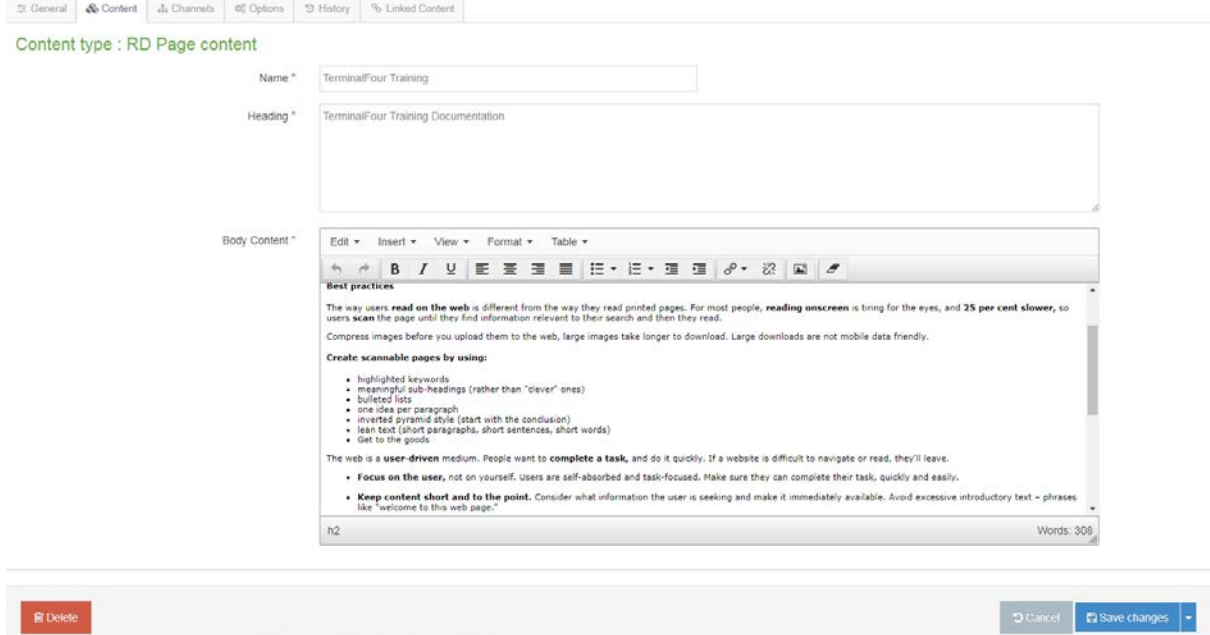

*Figure 2: Page content with the element populated*

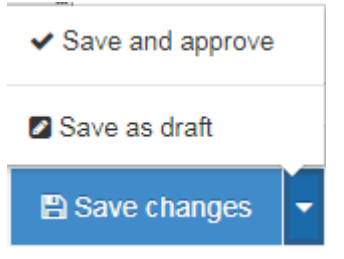

*Figure 3: The pop-up showing options to save the content*

The Page Content template consists of three (3) elements.

- > **Name**: An element used within **TERMINAL**FOUR Site Manager to identify the content. Ideally, this should be the same as the heading, for ease of identifying the content.
- > **Heading:** This the main heading that will appear on the page, before the body content.
- > **Body Content:** This content will make up the body of your page. All the information you want to display on that page, including images and links.

The text entered in the template above will look like this:

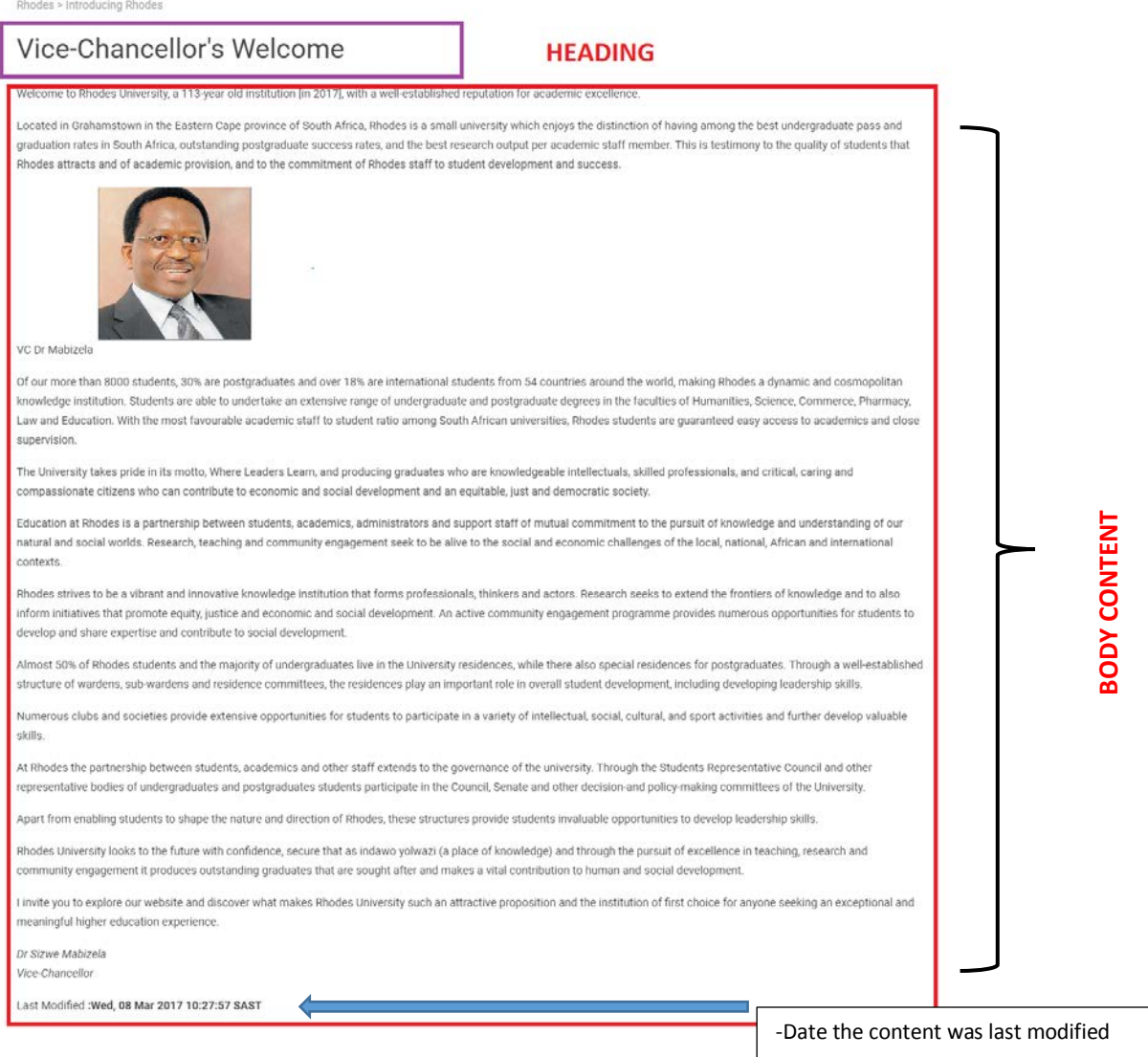

*Figure 4: Front end view of the page content*

-This is automatically generated

## [Aside](https://terminalfour.ru.ac.za/terminalfour/SiteManager?ctfn=content&fnno=20&sLang=en&cid=0&sid=22927&svi=hierarchy:false:30&tid=196) Page Content

Objective – Aside

- > To display related or secondary content(including newsletters), social media and Upcoming Events
- > This content would normally show below the news
- > The Aside cascades down on all other subsection that do not have their own aside section

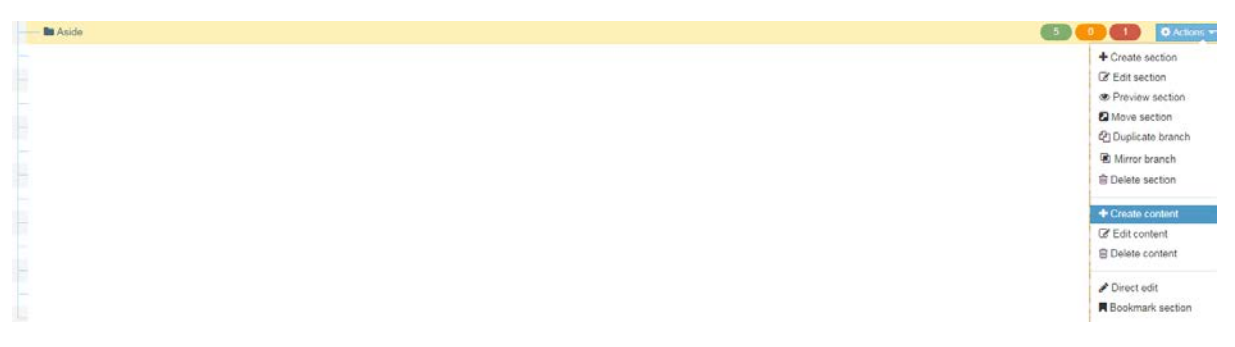

*Figure 5: Adding content to the aside section*

#### Choose content type

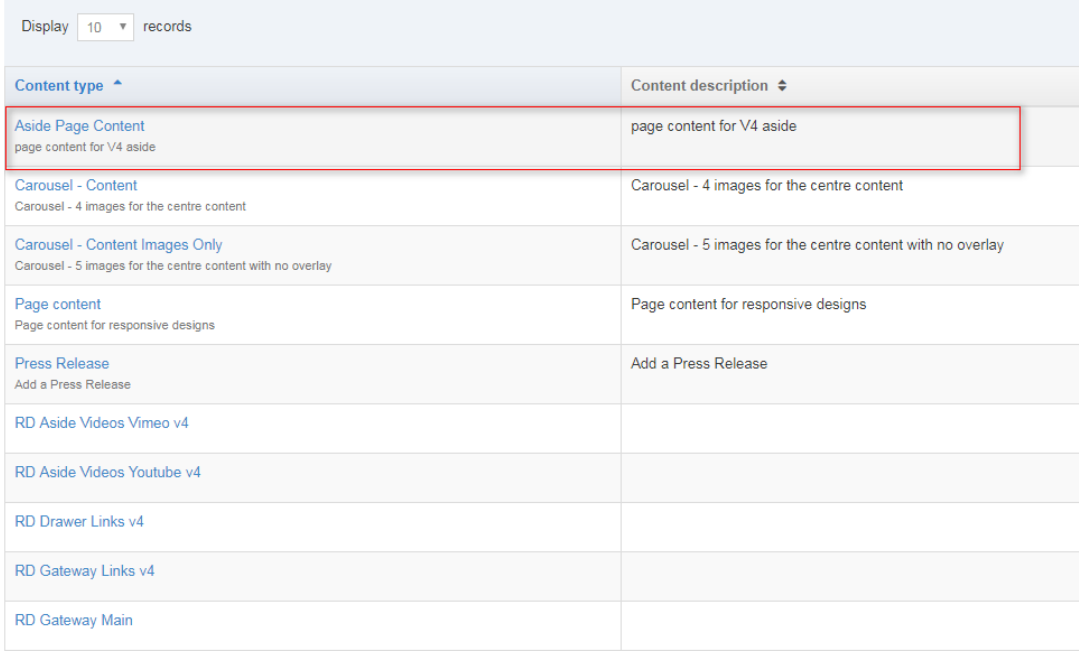

*Figure 6: Selecting the Aside Page content template*

### Objective- Aside Page Content

This template is for adding content on the "Aside" section of the website.

This is the same as the Page Content, but with two (2) elements instead of 3, where the "**name**" becomes the heading:

Name\*

Body \*

*Figure 7: The elements of the Aside Page Content*

On the page, the content will look like this:

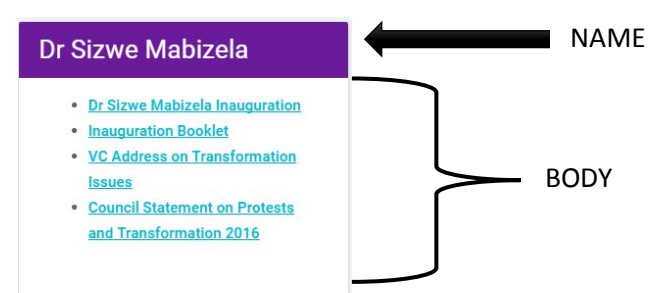

*Figure 8: Front end view of the Aside Page content*